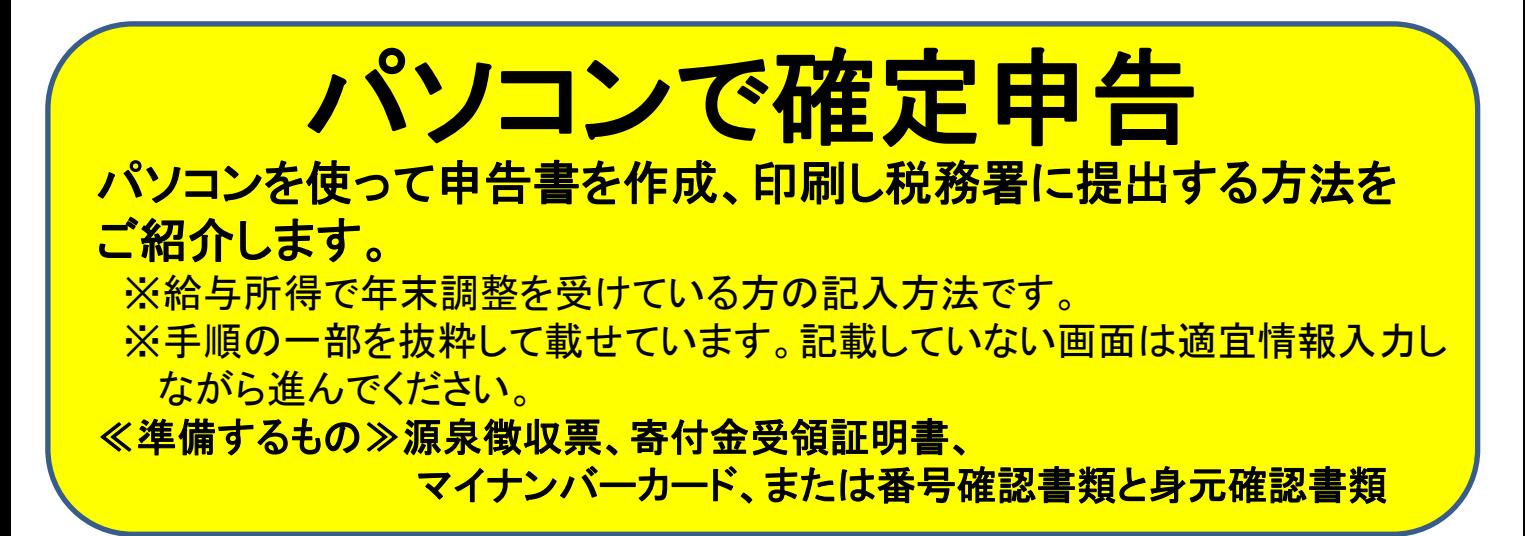

1.WAFCAから送られてきた寄付金受領証明書のURLから、または「確定申 告」で検索して以下の「確定申告書等作成コーナー」画面へ。 作成開始をクリック

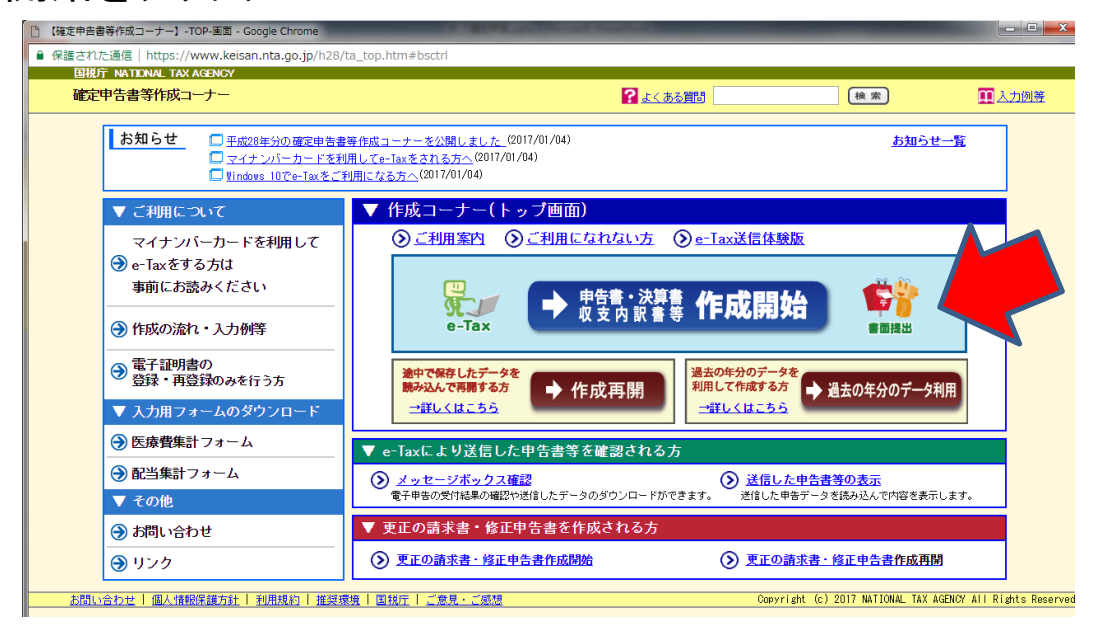

2.「書面提出」をクリック→PC環境確認→「所得税コーナーへ」を 順次クリック

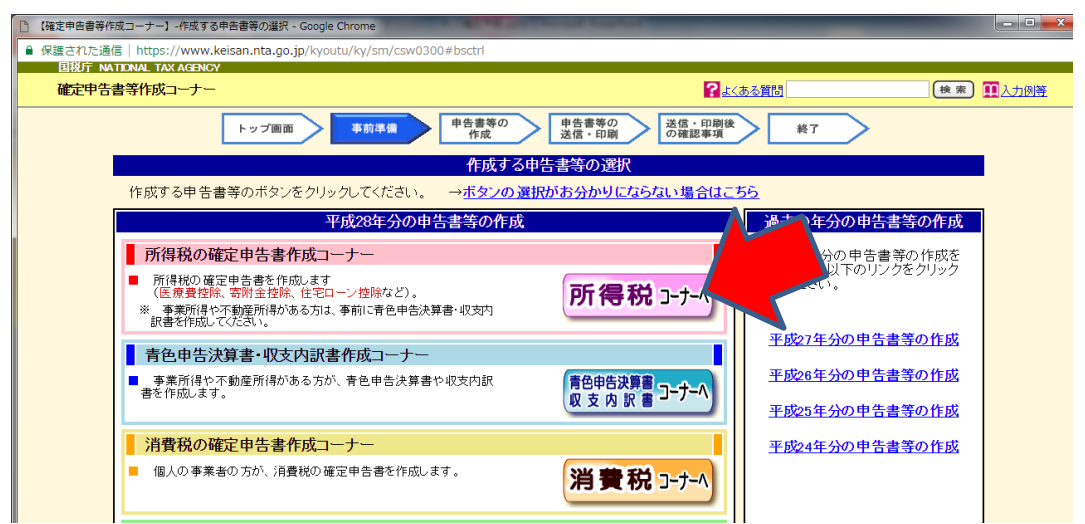

3.「確定申告書を印刷して税務署へ提出」を選びます。

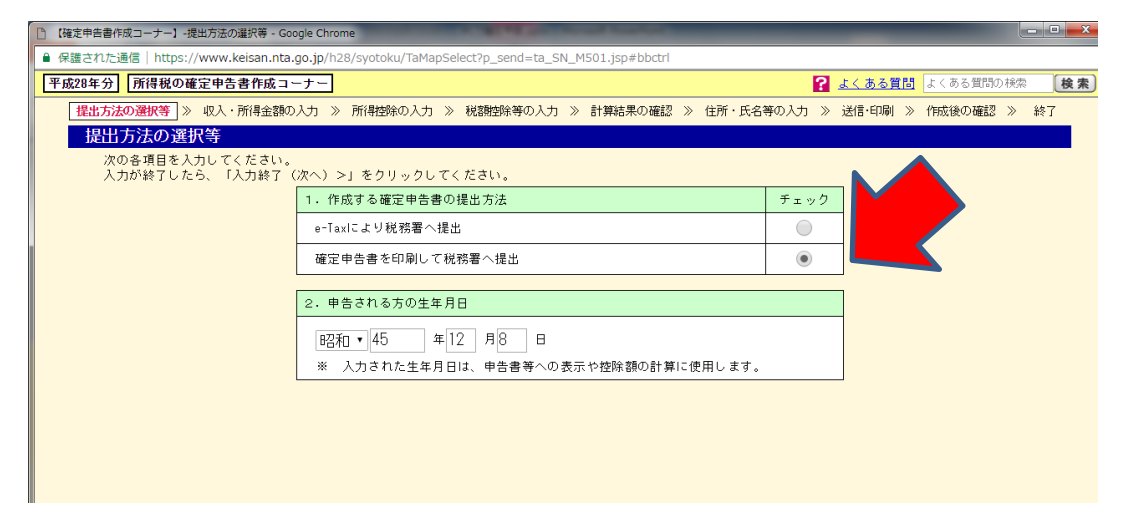

4. 質問に答えながら進みます。「寄付金控除」をチェックし、「次へ」 源泉徴収票を見ながら必要な情報を入力して進みます。

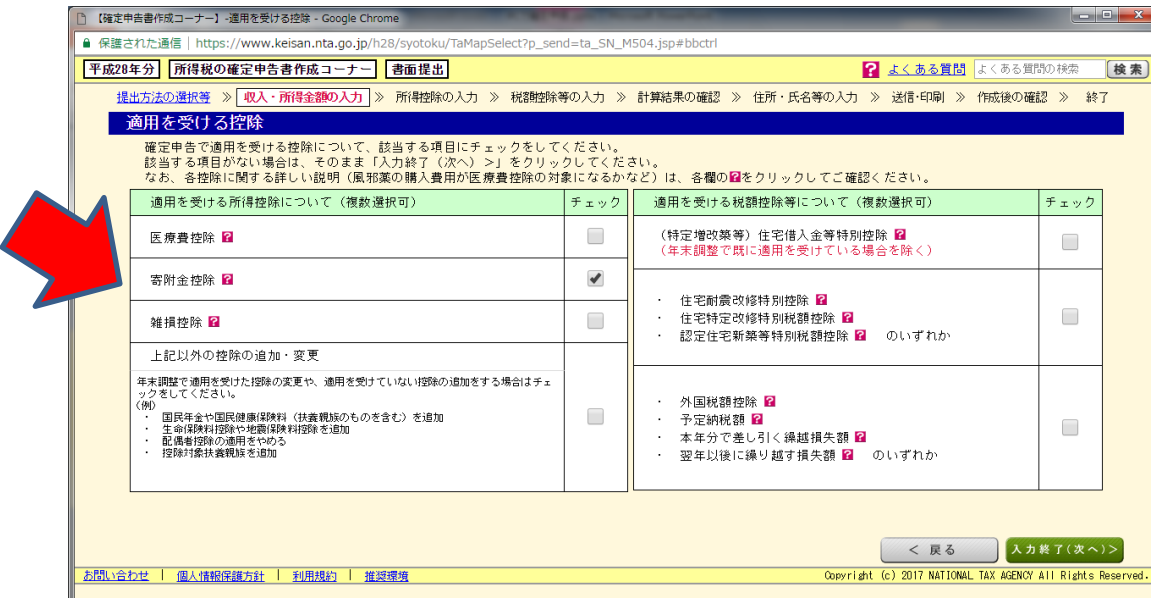

### 5.「入力する」をクリック。

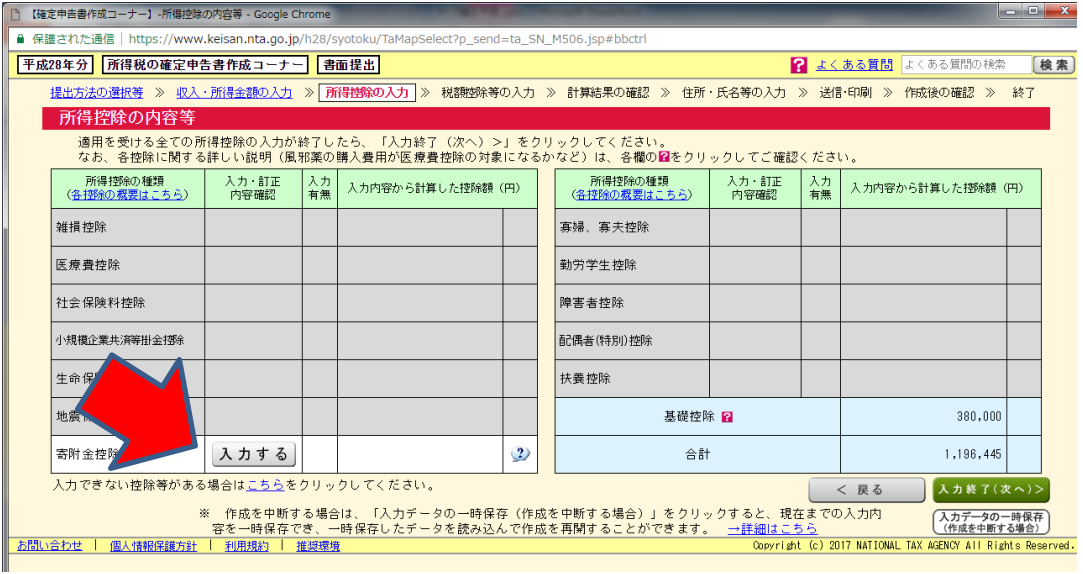

# 6.寄付金受領証明書を見ながら寄付内容を入力

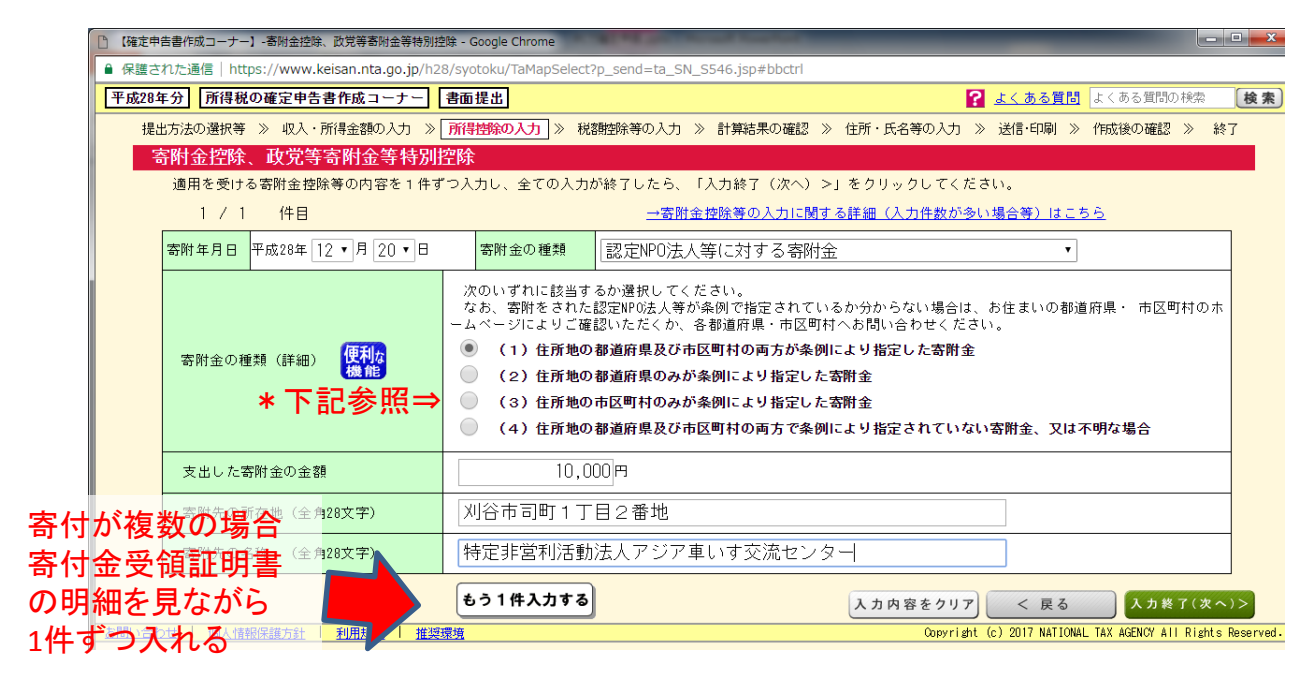

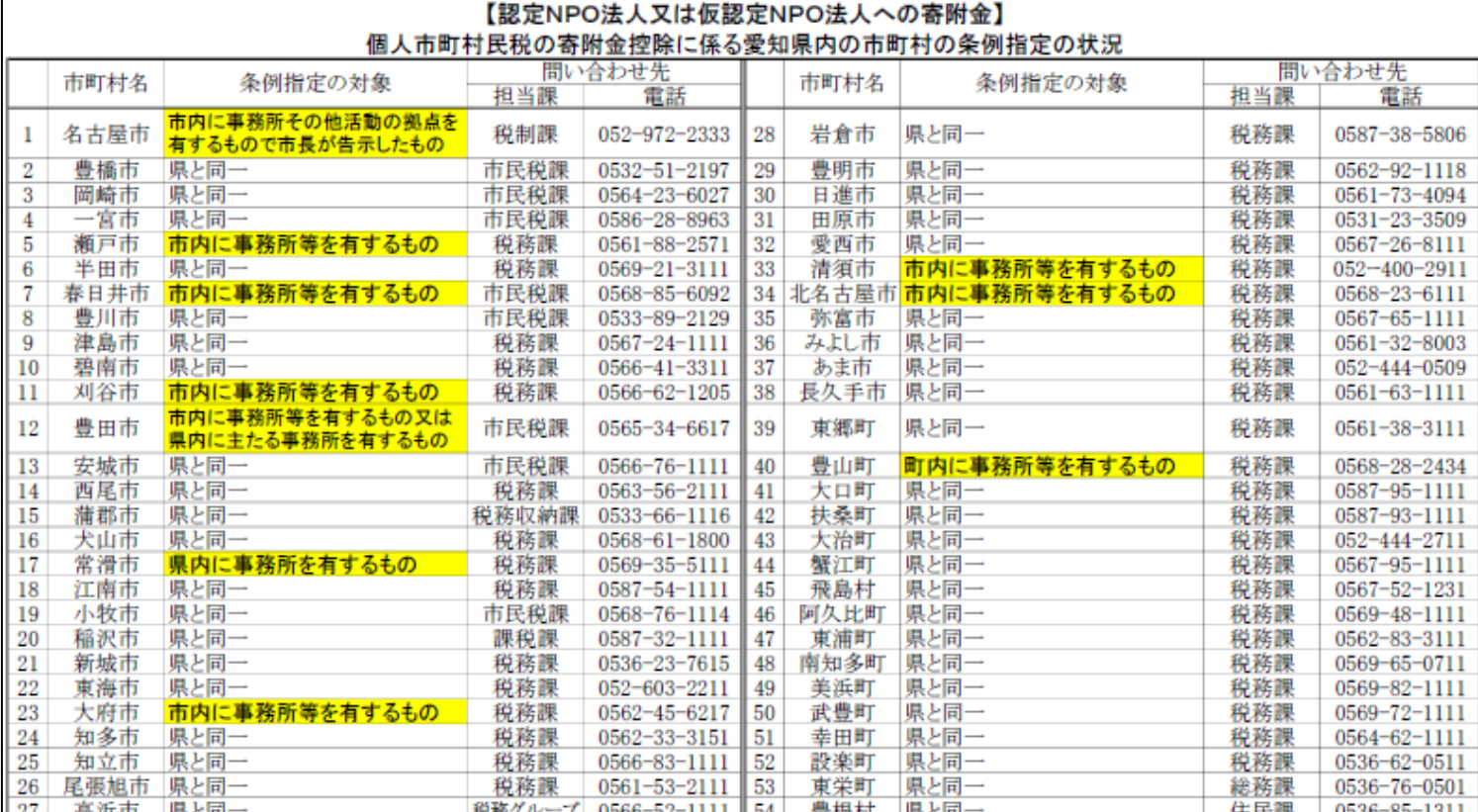

注1 「県と同一」は、愛知県と同一の基準(愛知県内に主たる事務所を有するもの)で条例指定をしている市町村です。

2 名古屋市を除き、指定を受けるに当たって寄附金受領団体から申請書の提出が必要な市町村はありません。

3 ご不明な点につきましては、各市町村担当課にお問い合わせ下さい。

#### \*≪寄付金の種類(詳細)について≫

・刈谷市、豊田市、常滑市、「県と同一」と書かれている愛知県内市町村にお住まいの方→ (1)を選択 ・愛知県にお住まいで(1)以外の市町村にお住まいの方→ (2)を選択

※愛知県以外にお住まいの方は市町村の税務課等に「認定NPOへの寄付金が住民税控除の対象に なるか」お尋ねください

# 7.個人情報を入力。マイナンバーも入力します。

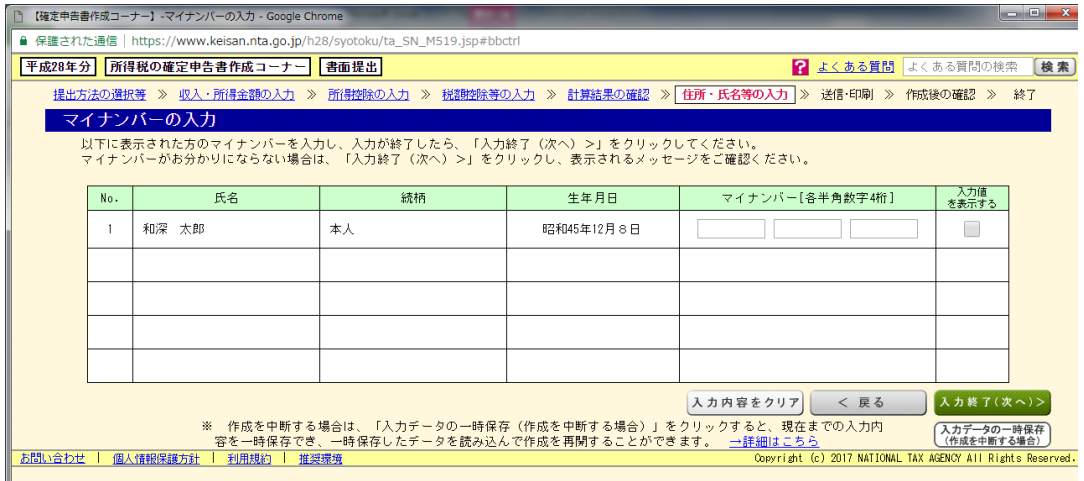

# 8.プレビューで内容を確認し、印刷、押印します。

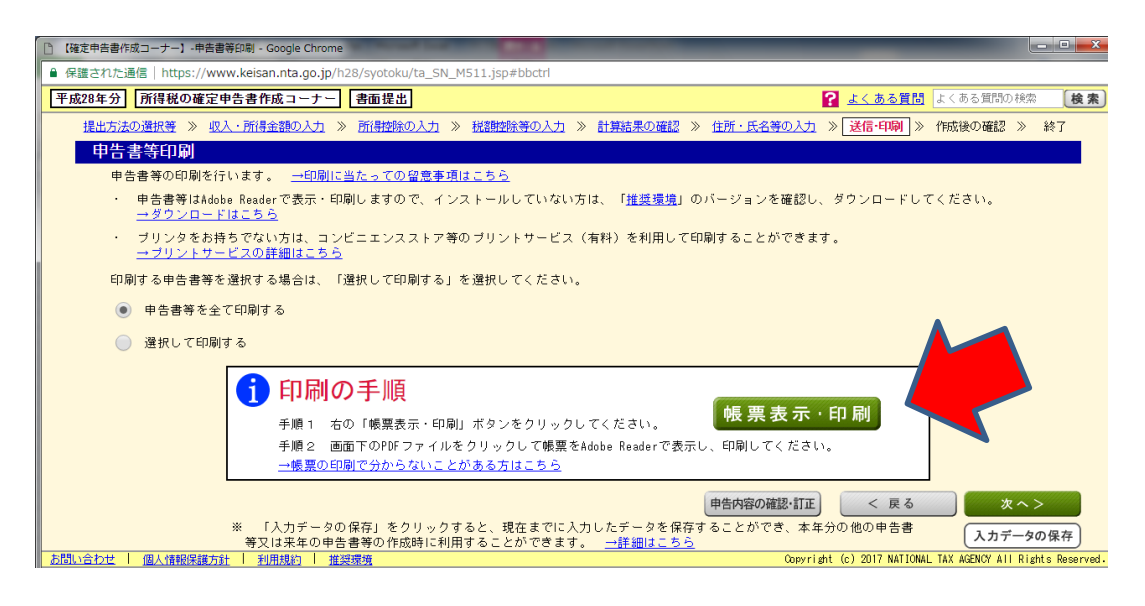

9.下記を参考に添付書類を台紙に貼ります。

 最後のページにある税務署の宛名を切り取って封筒に貼り、税務署に 送ります。

控えは還付金が振り込まれるまで保管しておきましょう。

【添付書類】

- 1.源泉徴収票
- 2.寄付金受領証明書
- 3. ◆マイナンバーカードを持っている方 →マイナンバーカードのコピー

◆マイナンバーカードを持っていない方 →番号確認書類と身元確認書類をそれぞれ一つずつ

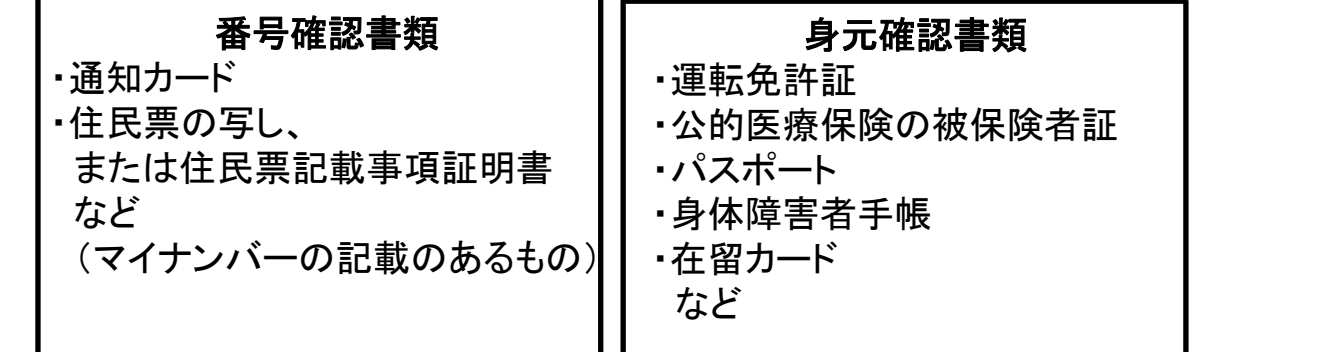

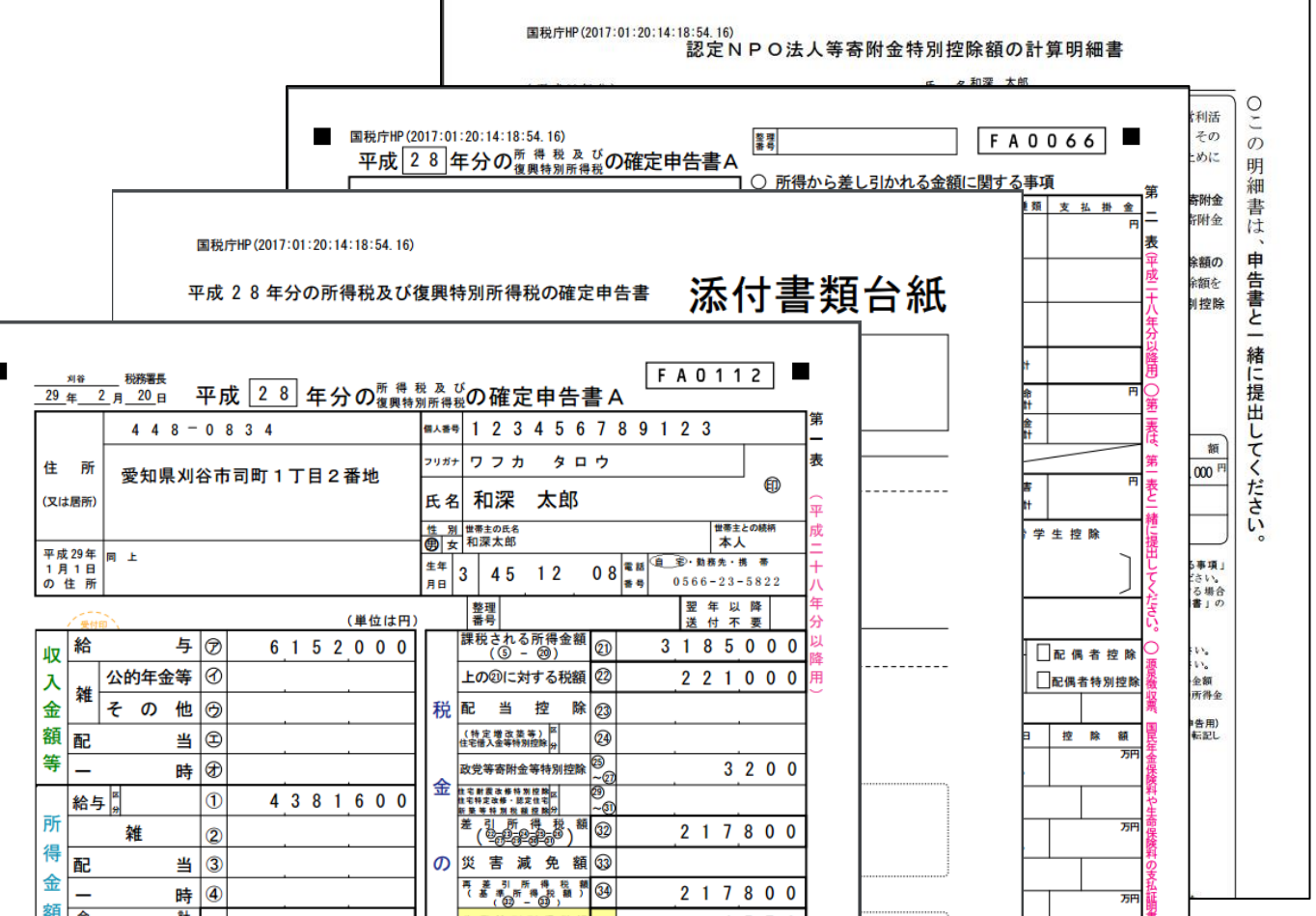